# DISCOLOG pour Amstrad CPC

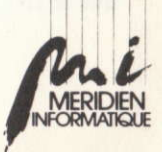

Pour lancer DISCOLOGY, introduire la disquette dans le lecteur A et tapez "ICPM" (sans les guillemets), puis pressez la touche [ENTER]. Nous rappelons que la barre verticale avant "CPM" s'obtient en actionnant simultanément les touches [SHIFT] et "@".

Ce manuel accompagne la disquette du progiciel DISCOLOGY fonctionnant sur Amstrad CPC 464, CPC 664 et CPC 6128.

Tous les efforts ont été faits pour fournir une information complète et exacte. Néanmoins, MERIDIEN Informatique n'assume de responsabilité ni pour l'utilisation du manuel, ni pour l'utilisation du progiciel, ni pour les torts que cette utilisation pourrait causer à des tiers.

En outre, MERIDIEN Informatique décline toute responsabilité quant au fonctionnement de DISCOLOGY sur des équipements non standards.

Le progiciel DISCOLOGY et les informations qui l'accompagnent sont succeptibles d'être modifiés sans préavis.

Amstrad, IBM, et Apple sont des marques déposées. CP/M est une marque déposée de Digital Research. IBM PC est un produit de IBM Corporation.

DISCOLOGY est une marque déposée de MERIDIEN Informatique 5 et 7, La Canebière - 13001 Marseille

Copyright (C) 1986 MERIDIEN Informatique.

Tous droits réservés. Toute reproduction même partielle, par quelque procédé que ce soit, est illicite.

# DISCOLOGY

1980 - P.

# le traitement de disquettes intégral

Par David Nard, et Marc Maulin

(C) MERIDIEN Informatique 1986

# **LES MENUS**

DISCOLOGY est structuré autour d'un système de menus déroulants que vous pouvez utiliser grâce aux touches  $\leftarrow, +, \dagger, \dagger$  et [COPY].

Les touches [COPY], [RETOUR] et [ENTER] sont équivalentes.

# **BANDEAU DE MENU ET MENUS DEROULANTS**

La première ligne en haut de l'écran, que nous appellerons le bandeau de menu, contient la liste des fonctions principales auxquelles vous pouvez accéder.

Sélectionnez celle qui vous intéresse grâce aux touches — et —. Celle-ci apparaît alors en inverse-vidéo et vous pouvez la lancer en actionnant la touche [COPY].

Cette opération provoque généralement l'apparition d'une fenêtre de menu déroulant qui vous donnera accès à une liste de sous-fonctions et de paramètres que vous pouvez sélectionner à l'aide des touches  $\uparrow$  et  $\downarrow$ .

Vous pouvez alors lancer ces sous-fonctions en actionnant [COPY] et modifier les paramètres à l'aide des touches - et - Ceux-ci sont reconnaissables au fait qu'ils contiennent toujours le caractère ":".

# **SELECTION RAPIDE DES FONCTIONS**

Vous avez aussi la possibilité de sélectionner les fonctions du bandeau de menu en les appelant par leur initiale qui est une majuscule. De même, dans les fenêtres de menus déroulants, vous pouvez appeler la sous fonction de votre choix en tapant son numéro d'ordre dans la fenêtre. Voici 2 exemples dans le menu principal de DISCOLOGY. - Vous pouvez appeler l'Editeur en tapant "E".

- Vous pouvez rêvenir au Basic en tapant "S" puis "2" ("S" pour "Sortie" "2" pour "Retour Basic" qui est la deuxième sous-fonction de la fenêtre de Sortie).

# LE MENU GENERAL

Le menu général de DISCOLOGY est composé d'un bandeau de menu situé en haut de l'écran, permettant de lancer l'exécution des modules représentés par des dessins au milieu de l'écran : l'Editeur, le Copieur et l'Exploreur.

# **EDITEUR**

Cette fontion lance l'exécution de l'Editeur. Celui ci est décrit en page 4.

# **COPIEUR**

Cette fontion lance l'exécution du Copieur. Celui ci est décrit en page 10.

# **EXPLOREUR**

Cette fontion lance l'exécution de l'Exploreur. Celui ci est décrit en page 16.

# **AIDE**

Cette fonction permet de faire apparaitre le sommaire de l'aide à l'écran.<br>Tapez la lettre correspondant à la page qui vous intéresse ou feuilletez-la à l'aide des touches  $\uparrow$  et  $\downarrow$ .<br>Pour revenir au menu général de DISCOLOGY, tapez [COPY].

# **SORTIE**

**Retour Basic** Cette fonction permet de revenir au Basic de l'Amstrad\*.

## Retour CP/M\*

Cette fonction permet de revenir au CP/M<sup>\*</sup> à condition d'avoir, au préalable, inséré une disquette système dans le lecteur A

## **Choix des couleurs**

Lorsque vous actionnez [COPY] sur cette option, il vous est possible de<br>modifier la couleur du Papier en tapant "P", du Stylo en tapant "S" et de la<br>Bordure en tapant "B". La touche [COPY] permet de revenir au menu de l'éd

## Catalogue

Cette fonction affiche le catalogue de la disquette contenue dans le lecteur actif, y compris les fichiers Système dits "invisibles", tous "users" confondus.

Pour plus de renseignements sur ces notions, consultez l'Annexe.

## **Imprimer Aide**

Cette fonction permet d'imprimer la totalité de l'Aide intégrée de DISCOLOGY. Prévoyez 30 pages et environ 10 minutes. Pour arrêter l'édition, tapez [ESC].

# L'EDITEUR SEMED UMEM E

L'Editeur de DISCOLOGY vous permet de visualiser et de modifier le contenu de toutes vos disquettes, qu'elles soient protégées ou non.

3 modes principaux d'édition sont disponibles :

- Le mode Edition de Disquette permet d'accéder à la totalité des secteurs de la disquette.
- Le mode Edition de Fichiers permet d'accéder à tous les blocs occupés par un fichier que vous pouvez choisir.
- Le mode Edition de Piste permet d'accéder à tous les secteurs d'une piste que vous pouvez choisir.

Pour plus de renseignements sur ces notions, consultez l'Annexe.

Vous pouvez aussi choisir le mode de représentation des secteurs parmi 4 modes principaux combinant codes Ascii et Hexa.

Plusieurs autres options sont disponibles quel que soit ce mode :

- Visualisation en décimal, octal, binaire;
- Désassemblage, listage du source Basic;
- Outils de bureau : calculatrice, ciseaux, colle, etc...

# **MODES**

La fonction Modes du bandeau de menu ne permet pas de démarrer l'édition proprement dite mais de sélectionner le mode d'édition que vous désirez et de faire apparaître à l'écran le secteur que vous avez sélectionné.

- L'Edition Disque permet d'accéder à toute la disquette.
- L'Edition Fichier permet d'accéder sélectivement à un fichier.
- L'Edition Piste permet d'accéder à une piste donnée.

Pour lancer l'édition, il faudra sélectionner la fonction "Courant" du bandeau de menu au bas de l'€cran.

## **Edition Disque**

Elle permet de définir les pistes auxquelles vous allez pouvoir accéder en précisant l'espace de travail : piste de début, piste de fin et piste courante. Pour plus de renseignements sur ces notions, consultez l'Annexe. **Chercher Piste** 

Cette fonction permet, dans le cadre de l'Edition Disque, de choisir la piste courante sur laquelle portera l'édition.

Pour plus de renseignements sur ces notions, consultez l'Annexe.

## Editlon Fichier

Elle permet, dans le cas où la disquette a un catalogue, de choisir le fichier puis le bloc sur lequel portera l'édition.

Pour plus de renseignements sur ces notions, consultez l'Annexe. **Chercher Bloc** 

Cette fonction permet, dans le cadre de l'édition d'un fichier donné, de sélectionner le bloc sur lequel portera l'édition

Pour plus de renseignements sur ces notions, consultez l'Annexe.

#### **Edition Piste**

Elle permet de définir la piste puis le secteur sur lequel portera l'édition. Pour plus de renseignements sur ces notions, consultez l'Annexe. **Chercher Secteur** 

Cette fonction permet, dans le cadre de l'édition d'une piste donnée, de choisir le secteur sur lequel portera l'édition.

Pour plus de renseignements sur ces notions, consultez l'Annexe.

Lecteur :  $A...ou...B$ Sélection du lecteur actif. Faites apparaître en inverse-vidéo le lecteur que vous désirez rendre actif et actionnez [COPY].

## **OPTIONS**

4 modes de représentation des données sont disponibles avec des variantes :

Hexa et Ascii

16 lignes de 16 codes hexa à gauche de l'écran et les codes Ascii correspondants à droite.

Hexa sur Ascii

4 lignes de 64 codes Hexa représentés verticalement.

Les codes Ascii correspondants sont au dessous de chacun d'eux.

Hexa uniquement

16 lignes de 32 codes Hexa Ascii uniquement

16 lignes de 32 codes Ascii

**Texte pointé** Remplace les caractères de contrôle par des points lors de la représentation des codes Ascii.

**Texte graphique** 

Remplace les caractères de contrôle par leurs équivalents graphiques standards.

Définir Ecriture : Ecriture Automatique ...ou... Ecriture Manuelle Lorsqu'au cours de l'édition, vous passez d'un secteur à l'autre à l'aide des touches  $\uparrow$  ou  $\downarrow$ , 2 cas sont possibles :

- En Ecriture Automatique, le secteur est automatiquement écrit sur la disquette.
- En Ecriture Manuelle, il n'est pas écrit sur la disquette sauf si vous actionnez la fonction "Ecrire" au niveau du bandeau de menu inférieur.

#### Déplacement Automatique

Le curseur peut être déplacé sur la totalité de l'espace de travail grâce aux touches  $\leftarrow, \rightarrow, \uparrow$  et  $\downarrow$ .

Rappelons que l'espace de travail a été défini grâce à la fonction "Mode". Déplacement Manuel

Le curseur reste toujours sur le secteur courant.

Pour passer au secteur précédent ou au secteur suivant, vous pouvez utiliser les fonctions "Précédent", "Courant" et "Suivant" du bandeau de menu inférieur.

# **AFFICHER**

Toutes les fonctions qui vont suivre permettent d'obtenir différentes représentations du secteur courant.

Pour les fonctions "Lister Basic" et "Désassembler", vous devez être sur le premier secteur du fichier et fournir comme adresse de début, la valeur "80". Les résultats sont déroulés dans une fenêtre. Pour poursuivre le déroulement, actionnez n'importe quelle touche.

Pour arrêter la fonction, actionnez [COPY].

#### Décimal

Affiche le secteur en décimal. Octal Affiche le secteur en octal. **Binaire** Affiche le secteur en binaire.

**Lister Basic** Affiche le secteur sous la forme d'un source Basic. Pour plus de renseignements sur les fichiers Basic, consultez l'Annexe.

#### Désassembler écran

Désassembler écran<br>Désassemble le secteur courant à partir d'une adresse que vous pouvez préciser. Désassembler imprimante

Désassemble le secteur courant à partir d'une adresse que vous pouvez préciser et effectue une sortie de ce désassemblage sur l'imprimante.

# **FONCTIONS** Texts points. I an articles de contrôle par des peints lors de la re

#### **Couper**

Cette fonction permet de définir une zone que vous pourrez ultérieurement "Coller" ailleurs (même sur une autre disquette). Cette zone ne peut pas excéder 512 octets, soit 0200 en Hexa. Cette fonction n'altère pas le contenu de la zone définie.

#### Copier

Cette fonction permet de copier une zone dont la taille peut être au maximum égale à celle du secteur courant, vers une destination que vous pouvez egale a celle du secteur courant.

#### Coller

Cette fonction permet de "Coller" à un emplacement que vous pouvez choisir, une zone préalablement définie à l'aide de la fonction "Couper". Cette zone ne peut pas excéder 512 octets, soit 0200 en Hexa.

#### Coder

Cette fonction permet de coder ou de décoder le secteur courant suivant le codage Système, ou un autre que vous pouvez définir sur 16 bits. Pour plus de renseignements sur ces notions, consultez l'Annexe.

#### **Remplir**

Cette fonction permet de remplir une zone avec un octet que vous pouvez préciser.

#### **Rechercher**

Cette fonction permet de rechercher une séquence d'octets en Hexa ou en Ascii. Cette recherche commence à partir du secteur suivant et se poursuit dans la totalité de l'espace de travail.

### **Renseigner**

Cette fonction fournit des renseignements sur la disquette :

- Rappel de l'espace de travail : Pistes ou nom du fichier.
- Renseignements sur la piste : Chaque secteur est décrit sous la forme "nom:longueur". Une longueur de 1 correspond à 256 octets, 2 à 512 octets, 3 à 1024, 4 à 2048, 5 à 4096.
- Renseignements sur le fichier : Lorsque le secteur courant est le premier du fichier, la CSH est calculée.
- Type de formatage : Donne le type de formatage de la disquette (Data ou Vendor) et le numéro de la piste où se trouve le diretory.

Pour plus de renseignements sur ces notions, consultez l'Annexe.

# **DIVERS**

## **Retour Menu**

Cette fonction permet de revenir au menu principal de DISCOLOGY.

#### Catalogue

Cette fonction affiche le catalogue de la disquette contenue dans le lecteur actif, y compris les fichiers Système dits "invisibles", tous "users" confondus.

Pour plus de renseignements sur ces notions, consultez l'Annexe.

## **Calculatrice**

Cette fonction permet d'effectuer des calculs en hexa, en décimal ou en binaire.

L'éditeur de saisie est identique à celui du Basic de l'Amstrad.

Les opérateurs admis sont : + - \* /<br>ainsi que : \ (division entière), ^ (exponentiation)

Vous pouvez entrer des valeurs en hexa en les faisant précéder par "&". De même, faites précéder les valeurs en binaire par " $\&X$ "

Les résultats sont fournis en décimal précédés du signe "=" et en hexa. précédés du signe "=  $&$ ".

La touche [ESC] permet de revenir au menu de l'éditeur.

#### Imprimer page courante

Cette fonction permet d'imprimer les informations de la fenêtre de travail.

#### **Choix des couleurs**

Lorsque vous actionnez [COPY] sur cette option, il vous est possible de modifier la couleur du Papier en tapant "P", du Stylo en tapant "S" et de la Bordure en tapant "B". La touche [COPY] permet de revenir au menu de l'éditeur.

#### Aide

Cette fonction permet de faire apparaitre le sommaire de l'aide à l'écran. Tapez la lettre correspondant à la page qui vous intéresse ou feuilletez-la à l'aide des touches  $\uparrow$  et  $\downarrow$ .

Pour revenir au menu général de l'Editeur, tapez [COPY].

# **PRECEDENT**

Cette fonction permet de lancer l'édition sur le secteur précédent. Consultez l'encadré ci-après pour avoir tous les renseignements sur l'Edition.

# **COURANT**

Cette fonction permet de lancer l'édition sur le secteur courant. Consultez l'encadré ci-après pour avoir tous les renseignements sur l'Edition.

# **SUIVANT**

Cette fonction permet de lancer l'édition sur le secteur suivant. Consultez l'encadré ci-après pour avoir tous les renseignements sur l'Edition.

## **L'EDITION**

Lorsque l'édition est effectivement lancée par l'une des fonctions<br>"Courant", "Précédent", "Suivant", apparaît à l'écran une fenêtre de<br>travail située entre les 2 bandeaux de menu qui bordent l'écran en haut et en bas.

Cette fenêtre de travail est elle même constituée de 2 lignes d'informations sur le secteur affiché, encadrant une zone centrale dans laquelle les données sont représentées. Ces données sont les octets contenus dans le secteur.

Lorsque le secteur est trop grand pour que toutes les données puissent apparaître sur un seul écran, celles-ci sont affichées sous la forme de plusieurs pages.

L'adresse du début de chaque ligne est fournie en Hexa à gauche de l'écran.

Au début de l'édition, le curseur vient se placer sur le premier octet du secteur affiché.

Sa position est donnée à la rubrique "Adresse" au bas de l'écran. Vous pouvez le déplacer grâce aux touches  $\leftarrow, \rightarrow, \uparrow$  et  $\downarrow$ . Lorsqu'il se trouve à l'emplacement voulu, vous pouvez taper vos

modifications au clavier.

Si vous désirez passer à la page suivante, il suffit de déplacer le curseur vers le bas de l'écran, au delà de la fenètre de données. Vous pouvez revenir au menu de l'éditeur en actionnant la touche [COPY].

Il est important pour vous de connaitre les options "Définir Ecriture" et "Déplacement : Manuel ...ou... Automatique" dont le détail est expliqué en page 5.

Attention: N'éditez ni ne modifiez jamais votre disquette DISCOLOGY. Elle risquerait d'être endomagée.

## RENSEIGNEMENTS FOURNIS LORS DE L'EDITION

En haut de la fenêtre de travail, chaque secteur est caractérisé par : - Secteur x représente le "nom" du secteur.

- Taille x représente la taille du secteur en octets.

- Bloc x représente le bloc auquel appartient le secteur.<br>- Piste x représente la piste à laquelle appartient le secteur.

Pour plus de renseignements sur ces notions, lisez l'Annexe.

En bas de la fenêtre de travail :

- Mode "message" indique le mode dans lequel vous travaillez. Explications en page 4.
- Ecriture "message" indique si l'écriture se fait en mode manuel ou automatique. Explications en page 5.
- Adresse x indique l'adresse du curseur dans le secteur.
- Page  $x/y$  indique que la page affichée est la x-ième sur y pages au<br>total pour le secteur courant. " $y''$  vaut plus de 1 dans le cas où<br>celui-ci est trop grand pour être affiché sur une seule page.

# **LIRE**

Cette fonction permet de lire ou de relire le secteur courant. Celui-ci est affiché mais l'édition n'est pas lancée. Pour le faire, il suffit d'actionner la fonction "Courant" du bandeau de menu inférieur.

## **ECRIRE**

Cette fonction permet d'écrire le secteur courant sur la disquette. Toutes les modifications que vous avez apportées sont écrites sur le disque.

Attention : ces modifications sont définitives et risquent, en cas de fausse manoeuvre, de provoquer des pertes de données.

# **LE COPIEUR**

Le copieur de DISCOLOGY permet de réaliser la copie de sauvegarde de vos disquettes ou de vos fichiers.

Le copieur de disquettes permet de réaliser la copie de sauvegarde de vos disquettes. La loi vous en donne le droit. N'en abusez pas. Il vous permet aussi de connaitre toutes leurs caractéristiques et répare automatiquement les secteurs endomagés lors de la copie.

Le copieur de fichiers permet d'effectuer la copie de sauvegarde des fichiers contenus sur vos disquettes.

Il permet aussi, dans certains cas, les transferts de cassette à disquette et réciproquement.

Vous pouvez aussi rebaptiser les fichiers, les effacer, les protéger, les rendre invisibles etc.

DISCOLOGY peut aussi effectuer la copie de sauvegarde de la plupart des disquettes Amstrad\* PCW et IBM\* ou compatibles.

Il est cependant nécessaire que ces disquettes aient été créées sur des lecteurs simple face et, évidement, que vous diposiez d'un lecteur 5 pouces 1/4 pour les disquettes IBM<sup>\*</sup>.

# **DISOUETTE**

Cette fonction permet d'accéder à des sous-fonctions opérant sur la totalité de la disquette et notament la copie de sauvegarde de disquettes. Si vous désirez interrompre l'une des opérations suivantes, tapez [ESC].

Lors de la Copie ou du Mapping, vous pouvez provoquer une pause entre chaque piste en tapant "P". Retapez "P" pour annuler cette pause.

Les paramètres peuvent être modifiés grâce aux touches  $\leftarrow$  et  $\rightarrow$ .

## Copie intégrale

Cette fonction permet d'effectuer la copie de sauvegarde de vos disquettes, protégées ou non. De plus, elle fournit toutes ses caractéristiques. Pour plus de renseignements sur ces notions, consultez l'Annexe.

## Copie rapide

Cette fonction permet d'effectuer rapidement la copie de sauvegarde des disquettes non protégées.

## Mapping

Cette fonction permet de visualiser la structure de la disquette avec les caractéristiques physiques de chacun des secteurs et les messages d'erreur émis par le controleur lors de la lecture.

Pour plus de renseignements sur ces notions, consultez l'Annexe.

## **LA COPIE INTEGRALE ET LE MAPPING**

Lors de la Copie intégrale et du Mapping, les informations sont affichées à gauche de l'écran.

Chaque secteur est caractérisé par son numéro d'ordre et son IDentifieur:

Sect 08: ID(0B,00,c1,02) Exemple 1: - Ce secteur est le 8-ième (08) de la piste 11 (0B en Hexa). - Il est situé sur la face 0 (00) du lecteur.

- Il a pour "nom" C1 (193 en décimal)

- Il a pour taille 512 octets. (128\*2^xx = 512 puisque xx vaut 02)

Sect 03: ID(1A,00,9B,03) Exemple 2:

- Ce secteur est le 3-ième (03) de la piste 26 (1A en Hexa)

- Il est situé sur la face 0 (00) du lecteur.<br>- Il a pour "nom" 9B (155 en décimal)

- Il a pour taille 1024 octets (128\*2^xx = 1024 puisque xx vaut 03)

Les messages d'erreur émis par le controleur sont visibles à gauche de l'écran à coté de chaque description de secteur :

- /DE (Data Error) signale une erreur de lecture

- / CM (Control Mark) signale un secteur "effacé"

- /WC (Wrong Cylinder) signale une erreur sur le numéro de piste de l'ID

-/HD (HeaD adress) signale une erreur sur le numéro de face de l'ID

- /ND (No Data) Erreur sur le "nom" ou la taille dans l'ID

D'autre part, lors de la Copie Intégrale, d'autres informations sont visibles à l'écran :

- Le Lecteur source et le Lecteur destination

- L'intervalle sur lequel porte la copie (Piste Début et Piste Fin)

- L'espace mémoire vive disponible pour la copie

- L'espace mémoire vive utilisé par la copie

- Des informations sur le formatage de la piste... dont le sens n'échappera pas aux spécialistes... Quant aux autres, ils auront tout intérêt à se plonger dans la lecture des pages 171 à 177 du "Livre du lecteur de disquette Amstrad" chez Micro Application... Bon courage !

Pour plus d'informations sur ces notions, lisez l'Annexe.

#### Formatage

Cette fonction permet de formater une disquette en 15 secondes au format Data ou Vendor.

Pour plus de renseignements sur ces notions, consultez l'Annexe.

#### Piste début : 00 ... à ... 99 Piste fin: 00...à...99

Ce paramètre vous permet de limiter l'action de la Copie, du Mapping ou du Formatage à l'intervalle compris entre "Piste début" et "Piste fin". Pour plus de renseignements sur ces notions, consultez l'Annexe.

#### Effacer piste: Oui...ou...Non

Lors de la Copie intégrale, l'option "Oui" provoque le déformatage des pistes de la disquette de destination dans le cas où la piste source n'est pas formatée. L'option "Non" ne provoque pas ce déformatage. Pour plus de renseignements sur ces notions, consultez l'Annexe.

#### Chercher densité : Qui...ou...Non

Lors de la copie intégrale, l'option "Oui" pour ce paramètre, provoque la recherche systématique de la densité d'écriture des informations. L'option "Non" ne provoque pas cette recherche. Pour plus de renseignements sur ces notions, consultez l'Annexe.

#### Param, standard

Cette fonction remet tous les paramètres ci-dessus aux valeurs standard :<br>Piste début : 00 Piste fin : 39 Effacer piste : Oui Chercher densité : Non

## FICHIER

Cette fonction permet d'accéder à des sous-fonctions opérant sur les fichiers et notament la copie de sauvegarde de fichiers sur cassette ou disquette.

Les paramètres qui suivent peuvent être modifiés grâce aux touches  $\div$  et  $\div$ .

#### **Copier**

Cette fonction permet de réaliser la copie de sauvegarde des fichiers que vous désirez. Toutes les informations nécessaires apparaissent à l'écran. Dans le cas d'un transfert de cassette à disquette, lisez l'Annexe.

#### **Effacer**

Cette fonction permet d'effacer le ou les fichiers que vous avez choisis. Toutes les informations apparaissent à l'écran.

#### **Renommer**

Cette fonction permet de renommer le ou les fichiers que vous avez choisis. Vous pouvez aussi les rendre "invisibles", les protéger au chargement ou modifier leur "user".

Pour plus de renseignements sur ces notions, consultez l'Annexe.

#### **Catalogue**

Cette fonction affiche le catalogue de la disquette contenue dans le lecteur actif, y compris les fichiers Système dits "invisibles", tous "users" confondus.

Pour plus de renseignements sur ces notions, consultez l'Annexe.

## RENOMMER, CACHER ET PROTEGER LES FICHIERS

Chaque fichier est représenté suivant un format standard (qu'on peut reconnaitre, légèrement modifié, au niveau du catalogue).

0:PROG2 .BAS [SP] Exemple :

- 0 est le numéro du "user" compris entre 0 et 15

- PROG2 est le nom du fichier (8 caractères)

- BAS est le type de fichier (3 caractères)

- Les lettres comprises entre crochets sont les attributs optionnels :

- [S] signifie que le fichier est invisible par la fonction "CAT"

- [P] signifie que le fichier est protégé contre les tentatives d'effacement par la commande "ERA".

 $-$  [SP] reprend les caractéristiques de [S] et de [P].

- Il peut aussi ne pas y avoir d'attribut. Dans ce cas les crochets sont à supprimer. Le fichier est visible et non protégé.

Lorsque vous désirez renommer un fichier, vous devez respecter cette syntaxe. L'éditeur de saisie du nom est celui du Basic et la touche [ESC] permet d'abandonner l'édition.

Lorsque vous désirez effacer un fichier protégé contre l'effacement, celui-ci ne le sera que si vous avez mis le paramètre "Prot. effacement" en position "ignorer".

Lorsque vous désirez protéger ou déprotéger un fichier contre l'effacement, vous devez lancer la fonction "Renommer" et modifier en  $conséquence$  l'attribut de protection  $[P]$ .

Source: Disquette...ou...Cassette Destination: Disquette...ou...Cassette Ce paramètre vous permet de choisir la source et la destination de la copie de sauvegarde. La copie de cassette à cassette est impossible.

#### Prot. effacement : tester...ou...ignorer

Les fichiers protégés contre l'effacement ne peuvent être effacés que si ce paramètre est "ignorer". Ils ne pourront pas être effacés si celui ci est "tester".

Pour plus de renseignements sur ces notions, consultez l'Annexe.

#### Prot. chargement : laisser...ou...enlever...ou...mettre

Certains fichiers sont cryptés et protégés contre le listage lors du chargement. Ce paramètre détermine si cette protection sera laissée, enlevée ou mise lors de la copie.

Pour plus de renseignements sur ces notions, consultez l'Annexe.

## Vitesse d'écriture : 1000 Bd...ou...2000 Bd...ou...3600 Bd

Ce paramètre permet de modifier la vitesse d'écriture sur cassette. Vous avez le choix entre 1000 et 2000 Bauds qui sont des vitesses standard, et 3600 Bauds qui est une vitesse rapide.

## SAUVEGARDE DE CASSETTE A DISOUETTE... ... UTILISATION DU RELOGEUR

Certains programmes sur cassette en langage machine viennent empiéter sur la plage mémoire réservée à l'Amsdos. Ils ne peuvent donc pas être chargés à partir d'une disquette ce qui rend leur transfert de cassette à disquette inutile.

DISCOLOGY offre la possibilité de transférer ce type de programmes sur une disquette en lui adjoignant un relogeur qui sera fusionné au début de celui-ci et dont l'adresse vous sera fournie.

Lors du chargement, le programme viendra s'implanter "au dessous" du Dos. Pour le remettre à sa position originelle, il vous suffira alors<br>d'appeler le relogeur à l'aide d'un "Call" à l'adresse qui vous aura été fournie.

- 2 cas sont alors possibles :
- Démarrage du programme : Le transfert est réussi.
- "Plantage" du programme ou retour au Basic : vous allez devoir analyser le programme, trouver sa véritable adresse de lancement et le modifier en conséquence.

DISCOLOGY transfère un bon nombre de cassettes automatiquement. Pour les autres, seuls des spécialistes pourront s'y retrouver !

#### Changer nom : Oui...ou...Non

Si ce paramètre est "Oui", vous pouvez renommer les fichiers lors du transfert de fichiers faisant intervenir le lecteur de cassettes.

Si ce paramètre est "Non", ils sont renommés automatiquement autant que possible.

#### Message cassette : Oui...ou...Non

Si ce paramètre est "Oui", vous aurez à l'écran des messages vous informant sur les opérations en cours, lors du transfert de fichiers de cassette à disquette. Si ce paramètre est "Non", ces messages n'apparaitront pas.

#### Param, standard

Cette fonction remet tous les paramètres ci-dessus aux valeurs standard : Source : disquette Destination : disquette Prot. Effacement : tester Prot. chargement : laisser Vitesse Ecriture: 2000 Bd Changer nom: Non Message cassette: Oui

## **OPTIONS**

Ces paramètres peuvent être modifiés grâce aux touches — et -

#### Lecteur source : A...ou...B

Ce paramètre permet de choisir le lecteur source de la copie de sauvegarde.

## Lecteur dest. :  $A_{\dots}$   $\omega_{\dots}$   $B$

Ce paramètre permet de choisir le lecteur destination de la copie de sauvegarde

## Info Imprim: Oui...ou...Non

Si ce paramètre est "Oui", les informations fournies à l'écran lors de la Copie ou du Mapping sont envoyées vers l'imprimante. Pour plus de renseignements sur ces notions, consultez l'Annexe.

#### Choix des couleurs

Lorsque vous actionnez [COPY] sur cette option, il vous est possible de modifier la couleur du Papier en tapant "P", du Stylo en tapant "S" et de la<br>Bordure en tapant "B". La touche [COPY] permet de revenir au menu de l'éditeur.

#### Param standard

Cette fonction remet tous les paramètres ci-dessus aux valeurs standard : Lecteur source : A Lecteur dest. : A Info. Imprim : Non

## **AIDE**

Cette fonction permet de faire apparaitre le sommaire de l'Aide à l'écran. Tapez la lettre correspondant à la page qui vous intéresse ou feuilletez-la à l'aide des touches  $\frac{1}{2}$  et  $\frac{1}{2}$ . Pour revenir au menu du Copieur, tapez [COPY].

pati af ab compu pa si imatasse na

## **MENU**

Cette fonction permet de revenir au menu général de DISCOLOGY.

# L'EXPLOREUR

L'Exploreur de DISCOLOGY permet de visualiser la structure de la disquette.<br>Celle-ci peut être décrite de 2 façons complémentaires :

- Une Exploration de la disquette piste par piste. Chaque secteur est analysé individuellement et toutes ses caractéristiques sont données

- Un plan d'occupation de la disquette tel qu'il est donné au niveau du catalogue.

Pour chaque secteur de la disquette, l'Exploreur indique graphiquement s'il est libre ou utilisé par un fichier (vous pouvez savoir son nom). Vous pouvez aussi localiser tous les secteurs occupés par un fichier ainsi que toutes ses caractéristiques.

Pour plus de renseignements sur ces notions, consultez l'Annexe.

# **EXPLORATION**

Les fonctions qui suivent provoquent l'apparition à l'écran d'un graphique représentant la structure de la disquette, piste par piste et secteur par secteur.

Vous pouvez alors déplacer le curseur sur les secteurs grâce aux touches ←, →, ↑ et ↓, et obtenir les caractéristiques de celui que vous avez sélectionné en appuyant sur la barre d'espacement.<br>La touche [COPY] permet de revenir au menu de l'Exploreur.

Pour plus de renseignements sur ces notions, consultez l'Annexe.

## **Exploration Disque**

Cette fonction effectue une exploration de toute la disquette, piste par piste et secteur par secteur.

Pour plus de renseignements sur ces notions, consultez l'Annexe.

## **Exploration Piste**

Cette fonction effectue l'exploration de la piste spécifiée par le paramètre "Piste courante".

Pour plus de renseignements sur ces notions, consultez l'Annexe.

## **Piste courante**

Ce paramètre permet de préciser la piste courante grâce aux touches  $\div$  et  $\div$ .

## **Retour Exploration**

Cette fonction permet de revenir à l'exploration, si vous l'aviez quittée auparavant pour revenir au menu de l'Exploreur.

**L'EXPLORATION** 

Lorsque l'exploration est lancée, un graphique représentant la disquette apparaît à l'écran. Ce graphique représente tous les secteurs de chaque piste en taille réelle.

Le curseur est gris. Vous pouvez le déplacer à l'aide des touches,  $\rightarrow$ , et . Lorsqu'il est situé sur un secteur qui vous intéresse, actionnez la barre d'espace et tous les renseignements le concernant apparaîtront.

Certains renseignements sont affichés à droite de l'écran :

- 'Piste courante x' indique la piste où se trouve le curseur
- 'Secteur courant x' indique le "nom" du secteur où se trouve le curseur
- 'Position x' indique le numéro d'ordre de ce secteur sur la piste

Si vous actionnez la barre d'espace, d'autres renseignements apparaissent - 'Nb. de secteurs x' donne le nombre de secteurs de la piste courante

- 'Long. de format x' indique la longueur des secteurs de la disquette Une longueur de 1 correspond à 256 octets, 2 à 512 octets, 3 à 1024, 4 à 2048, 5 à 4096 etc...
- 'Type de densité x' donne la densité (double en général)
- 'Long. de secteur x' indique la longueur du secteur telle qu'elle est donnée en tête de secteur. 1 correspond à 256 octets, 2 à 512, etc...
- 'Type de secteur x' donne le type du secteur. Il peut être normal ou signalé par un message du controleur.

Pour plus de renseignements sur ces notions, lisez l'Annexe.

## **PLAN**

Les fonctions ci-dessous provoquent l'apparition du Plan d'occupation de la disquette tel qu'il est donné dans le catalogue. Vous pouvez alors déplacer le curseur sur les secteurs grâce aux touches  $\leftarrow, \rightarrow, \uparrow$  et  $\downarrow$ , et obtenir les caractéristiques de celui que vous désirez en actionnant la barre d'espacement. La touche [COPY] permet de revenir au menu de l'Exploreur. Pour plus de renseignements sur ces notions, consultez l'Annexe.

#### **Plan d'occupation Disque**

Cette fonction fait apparaitre le Plan d'occupation de la disquette complète.

#### **Plan d'occupation Fichier**

Cette fonction fait apparaitre les secteurs occupés par un fichier donné.

#### Plan d'occupation Fich. & Disq.

Cette fonction combine les actions des 2 fonction précédentes.

#### **Retour Plan d'occupation**

Cette fonction permet de revenir au Plan d'occupation, si vous l'aviez quitté auparavant pour revenir au menu de l'Exploreur.

## **LE PLAN D'OCCUPATION**

Lorsque le Plan d'occupation est demandé, un graphique représentant la disquette apparaît à l'écran. Ce graphique représente la disquette, telle qu'elle est décrite au niveau du directory. Les secteur occupés sont représentés en noir et les secteurs inoccupés en blanc.

Le curseur est gris. Vous pouvez le déplacer à l'aide des touches  $\leftarrow, \rightarrow,$ et . Lorsqu'il est situé sur un secteur dont vous voulez savoir à quel fichier il appartient, actionnez la barre d'espacement.

Certains renseignements sont affichés à droite de l'écran :

- 'Piste courante x' indique la piste où se trouve le curseur
- 'Secteur courant x' indique le nom du secteur où se trouve le curseur
- 'Bloc courant x' indiqué en Hexa le bloc où se trouve le curseur
- 'Format x' indique le type de formatage de la disquette (Data ou Vendor)
- 'Capacité Disque x' indique la capacité totale de la disquette en Ko.
- 'Espace libre x' indique l'espace restant disponible sur la disquette
- 'Fichier x' indique le nom du fichier que vous avez précisé.
- 'Taille x' indique l'espace mémoire alloué à ce fichier
- 'Type x' est le type du fichier (Ascii, Binaire, Basic ou inconnu)
- 'Implantation x' Adresse d'implantation d'un fichier Binaire ou Basic
- 'Exécution x' indique l'adresse de lancement pour un fichier Binaire
- 'Taille réelle x' indique la taille réelle d'un fichier Binaire ou Basic

## **DIVERS**

#### **Catalogue**

Cette fonction affiche le catalogue de la disquette contenue dans le lecteur actif y compris les fichiers Système dits "invisibles", tous "users" confondus.

#### **Choix des couleurs**

Lorsque vous actionnez [COPY] sur cette option, il vous est possible de modifier la couleur du Papier en tapant "P", du Stylo en tapant "S" et de la<br>Bordure en tapant "B". La touche [COPY] permet de revenir au menu de l'éditeur.

#### Lecteur:  $A_{...}$ ou $...B$

Ce paramètre permet de sélectionner le lecteur actif grâce aux touches  $\rightarrow$   $\rightarrow$ 

## **AIDE**

Cette fonction permet de faire apparaitre le sommaire de l'aide à l'écran. Tapez la lettre correspondant à la page qui vous intéresse ou feuilletez-la à l'aide des touches | et |. Pour revenir au menu de l'Exploreur, tapez [COPY].

## **MENU**

Cette fonction permet de revenir au menu général de DISCOLOGY.

# $\mathbf{ANNEX}$   $\mathbf{C}$  seeking the compact of  $\mathbf{X}$

# Chapter fichier possesbe aussi un "user" compris entre 0 et 15. La compare **PISTES**

La disquette est organisée en pistes, elles mêmes divisées en secteurs. L'information est stockée sous forme d'octets au niveau de ces secteurs. En standard :

- Une disquette contient 40 pistes numérotées de 00 à 39<br>- Chaque piste contient 9 secteurs numérotés de 1 à 9
- 
- Chaque secteur contient 512 octets

Cependant, beaucoup de disquettes ne respectent pas cette structure. Un formatage spécial peut créer une piste de 04 de 18 secteurs de 256 octets chacun et une piste 05 sans formatage, par exemple. De plus, sur le CPC 464, il était possible d'écrire des données avec une densité différente de celle utilisée habituellement.

Toutes ces caractéristiques sont données à la disquette au moment du formatage. Il existe 2 types de formatages standard possibles :

- Le format Data permet de créer des disquettes de données d'une capacité de
- 178 Kilo-octets (Ko) qui ne peuvent pas servir de disquettes système.<br>- Le format Vendor offre une capacité de 169 Ko par disquette. 9 Ko sont réservés au CP/M<sup>\*</sup> que vous pouvez installer vous même par Sysgen et Bootgen.

## **SECTEURS**

D'autre part, chaque secteur est caractérisé par 4 paramètres qui sont stockés au niveau de l'IDentificateur situé en tête de chaque secteur :

- La piste sur laquelle il se trouve. Il peut y avoir jusqu'à 256 pistes mais en général 40 est un maximum.
- La face de la disquette sur laquelle il se trouve
- Son "nom", stocké sur 1 octet et représenté en Hexa (de 00 à FF)
- Sa taille qui peut être 128, 256, 512, 1024, 2048, ou 4096 octets.

Les messages d'erreur émis par le controleur lorsqu'il lit un secteur non standard sont:

- /DE (Data Error) signale une erreur de lecture
- / CM (Control Mark) signale un secteur "effacé"
- /WC (Wrong Cylinder) signale une erreur sur le numéro de piste de l'ID
- -/HD (HeaD adress) signale une erreur sur le numéro de face de l'ID
	- /ND (No Data) Erreur sur le "nom" ou la taille dans l'ID

## **CATALOGUE**

Le catalogue de la disquette est un inventaire de tous les fichiers contenus sur la disquetteavec indication de leur position.

Il se trouve généralement sur les 4 premiers secteurs de la piste 0 pour les disquettes au format Data, et de la piste 2 pour les disquettes au format System. Mais certaines disquettes ont un câtalogue déplacé, voire inexistant. Chaque fichier occupe un certain nombre de blocs sur la disquette. Un bloc est constitué de 2 secteurs successifs. Par contre, un même fichier peut occuper une série de blocs non consécutifs.

Chaque fichier possède aussi un "user" compris entre 0 et 15. La commande "Cat" ou "Dir" ne permet de voir que les fichiers dont le "user" correspond au "user" standard (c'est à dire 0, lors de l'initialisation).

Certains fichiers peuvent être protégés contre un effacement ("Era"); ou être rendus invisibles aux commandes "Cat" ou "Dir".

Par contre, la commande "Catalogue" de DISCOLOGY permet de voir tous les fichiers (même invisibles) de la disquette, tous "users" confondus.

# **FICHIERS**

Les fichiers stockés sur la disquette peuvent appartenir à 6 types principaux :

- Basic, Basic protégé
- Binaire, Binaire protégé
- Ascii, Ascii protégé

Ces fichiers peuvent être constitués de 2 façons différentes :

- Les fichiers Ascii non protégés contiennent des données dès le premier octet du premier secteur qui leur est alloué (c'est aussi le premier bloc)
- Les 5 autres types de fichier commencent par un Header de 128 octets suivi par les données proprement dites.

Un Header contient, sur les 67 premiers octets, un descriptif du fichier : - Type de fichier (Basic, Basic protégé, Binaire, Binaire protégé, Ascii, etc) - Longueur du fichier, adresse d'implantation, adresse de lancement. Les 2 octets suivants (le 68-ième et le 69-ième) contiennent le CSH. Les octets suivants sont inutilisés.

Le CSH (Check Sum of Header) est une somme sur 16 bits des 67 premiers octets. Si ce CSH est exact, on a bien affaire à un Header Fichier. Sinon, il s'agit de données Ascii non protégées.

Les fichiers dits "protégés" possèdent 2 caracctéristiques :

- Ils sont cryptés par un codage Système. Ce codage est le même que celui proposé par la fonction "Coder (Système)" de DISCOLOGY. Il est donc possible de les décrypter en utilisant cette même fonction.
- Ils ne peuvent qu'être exécutés et, toute tentative de les charger sans les exécuter ou d'interrompre leur exécution, efface la mémoire vive. Vous ne pourrez éviter ce problème qu'en positionnant à 0 le bit 0 de l'octet numéro 0012 (Hexa) du premier secteur du fichier (c'est le Header Fichier).

Vous pouvez, plus efficacement, décrypter et déprotéger un fichier en le copiant par la fonction "Copie Fichier" en positionnant le paramètre "Prot. chargement : enlever".

Toute modification du Header doit évidement s'accompagner d'une modification du CSH, sans quoi, le fichier sera considéré comme un fichier Ascii non protégé et sera inutilisable.

La fonction "Renseigner" de l'Editeur de DISCOLOGY vous permet, lorsque le curseur se trouve sur le premier secteur d'un fichier, de connaître l'emplacement et la valeur du CSH exact.

Si vous désirez recevoir une nouvelle version de DISCOLOGY ou que votre disquette originale est endomagée, renvoyez la nous, accompagnée de son manuel et d'un chèque de 70 FF (prix au 1.11.86). Vous recevrez la dernière version de DISCOLOGY et de son manuel. N'oubliez pas de mentionner votre nom. votre adresse et la date d'achat.

MASTER SAVE, le progiciel de copie de sauvegarde de disquettes, est disponible par correspondance au prix de 190 FF (prix au 1.11.86).

Il reprend toutes les caractéristiques du Copieur de Disquettes de DISCOLOGY.

Si vous avez réalisé un programme génial, superbe, original, inédit, époustoufflant, renversant, bouleversant, révolutionnaire, terrifiant...<br>Bref, l'équipe de MERIDIEN Informatique vous attend.

Adressez votre correspondance à : MERIDIEN Informatique -5 et 7, La Canebière 13001 Marseille

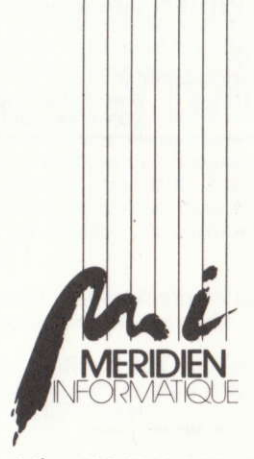

**Reduction Contract Service** 

 $\mathbb{R}^n$ 

L. lı bibi

en per

 $\left| \cdot \right|$ 

and man of

**DESCRIPTION** 

5-7 la Canebière 13001 MARSEILLE tél: 91.94.15.53